# <span id="page-0-0"></span>**MATLAB**

Workshop introdutório

Gonçalo Pena

Departamento de Matemática da UC

2022

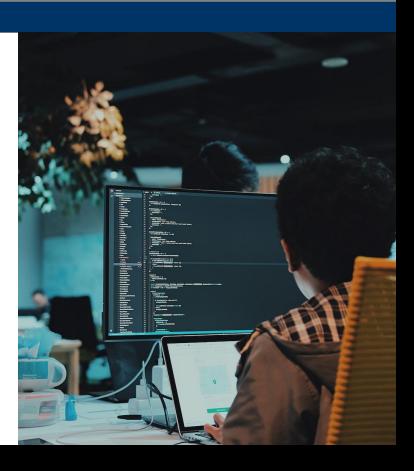

### Resumo

Introdução [Linha de comandos](#page-4-0) **[Editor](#page-5-0)** 

Definir variáveis Números reais e complexos [Vetores](#page-9-0) **[Matrizes](#page-13-0)** 

[Controlo de fluxo](#page-18-0)

Instrução condicional

**Funcões** 

Produção de gráficos

Alguns exercícios

# <span id="page-2-0"></span>Introdução

c

## MATLAB: o que é e para que serve?

- O nome origina de «MATrix» e «LABoratory»
- Sistema de cálculo (numérico) científico
- Tem quatro componentes principais:
	- a linguagem
	- o ambiente de trabalho
	- $\blacksquare$  gráficos
	- $\blacksquare$  sistema de «toolboxes»

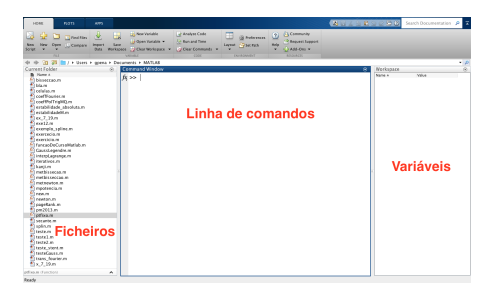

<span id="page-4-0"></span>· Permite a criação de variáveis e introdução de instruções a executar

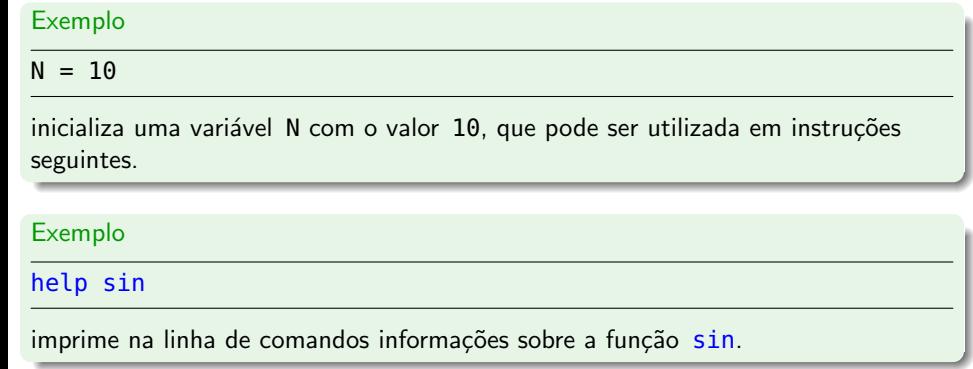

### <span id="page-5-0"></span>**Editor**

- Editor de texto com coloração para as palavras chave usadas pela linguagem do MATI AB
- Boa ferramenta para encontrar erros no código
- E utilizado para editar ficheiros com extensão «.m  $\gg$  (extensão usada pelo MATLAB)

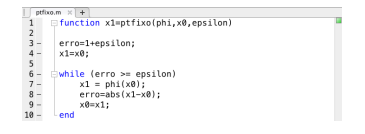

#### Exercício

Escreva as instruções do slide anterior no editor, grave o ficheiro com o nome exercicio1.m e execute-o na linha de comandos.

## <span id="page-6-0"></span>Definir variáveis

## <span id="page-7-0"></span>Números reais/complexos

- · Números representados em precisão dupla
- A soma, subtração, multiplicação, divisão e potência estão disponíveis com a notação usual:

#### Exemplo

 $r = 2$ ;  $s = r + r$ ;  $t = r/4$ ; w = s\*t<sup>2</sup>

Lista de (algumas) operações:

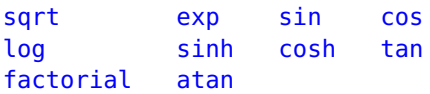

#### Exercício

Defina uma variável  $x = 2$ . Calcule

- 1.  $factorial(x+6)$
- 2.  $(x+1)^4$
- $3.$  $log(x-1)$
- $exp(x)$ 4.
- 5.  $sin(x)$ ,  $cos(x)$
- 6.  $(\sin(x))^2 + (\cos(x))^2$
- $7. \sin(\sin(\sin(x)))$

### <span id="page-9-0"></span>Vetores

- Dois tipos: linha  $(1 \times N)$  ou coluna  $(N \times 1)$
- Como definir?

#### Exemplo

 $X = [ 1 2 3 4 5 6 7 ]$  $Y = [ 1; 2; 3; 4; 5; 6; 7 ]$ 

X - vetor linha  $(1 \times 7)$ Y - vetor coluna  $(7 \times 1)$ 

**NOTA**:  $\ll$ ; faz a mudança de linha na introdução de valores

• Como definir vetores de maiores dimensões, por exemplo, um vetor linha com os 100 (ou 1000) primeiros inteiros positivos?

### **Vetores**

· Alternativas:

#### Exemplo

 $T = 1:2:10$  $U = 0:2:10$ 

elementos de T e U em progressão aritmética ( $r = 2$ )

#### Exemplo

 $Z = zeros(1, 10)$ ;  $W = ones(5, 1)$ 

#### Exemplo

$$
x = \text{linspace}(0, 1, 100)
$$

Gonçalo Pena (DMUC)

### Aceder a componentes de vetores

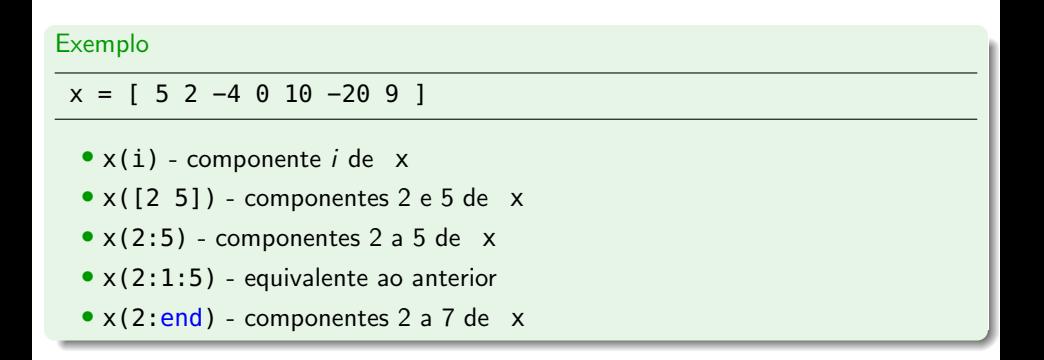

#### Exercício

Defina um vetor Y com os 100 primeiros inteiros positivos ímpares. Extraia para um vetor auxiliar todas as componentes nesse vetor correspondentes às posições 1, 2, 4, 8, 16, 32 e 64.

#### Exemplo

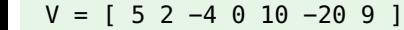

- length(V): número de componentes
- $sum(V):$  soma das componentes
- $mean(V):$  média aritmética das componentes
- size(V): número de linhas e colunas
- norm(V): norma euclideana
- diag(V): matriz diagonal

Operações com vetores: soma, subtracção, multiplicação, transposição, etc (ver secção sobre matrizes)

### <span id="page-13-0"></span>Matrizes: como definir?

$$
A = \begin{bmatrix} -1 & 7 \\ 9 & 5 \\ 2 & 1 \end{bmatrix}, \qquad B = \begin{bmatrix} 0 & 10 & 1 \\ 5 & -4 & -2 \end{bmatrix}
$$

Exemplo

$$
A = [-1 \t 7; 9 \t 5; 2 \t 1 ]
$$
  
B = [ 0 10 1; 5 -4 -2 ]

define matrizes  $3 \times 2$  e  $2 \times 3$ , respetivamente.

- As funções zeros e ones também se podem usar
- $eye(n,m)$  gera uma matriz  $n \times m$  de zeros, com 1 nas entradas da diagonal principal
- $A(i, j)$ : componente  $(i, j)$

## Matrizes: operadores algébricos

#### Exemplo

 $A = [3 -1; 2 0 ]$  $B = [ 9 5; 1 2 ]$ 

- $A + B$ ; soma
- A−B: subtração
- A∗B: multiplicação
- 2∗B: multiplicação por um escalar
- A^2: potência

No caso da multiplicação, potência e divisão, podem definir-se:

- A. ∗B: multiplicação termo a termo
- A./B: divis˜ao termo a termo
- A.^2: potência termo a termo
- A': transposta
- $\bullet$  inv $(A)$ : inversa
- det(A): determinante
- $\bullet$  rank $(A)$ : característica
- norm(A,p): norma-p (eg,  $p=1$ ,  $p=2$ ,  $p='Inf')$
- $eig(A)$ : valores e vetores próprios
- diag(A): extrai a diagonal principal
- $\bullet$  abs(A): valor absoluto

#### Exercício

Considere A=[1 2; 3 4]. Calcule

- 1.  $A^4$  e A. ^4 (compare os resultados)
- 2. os valores próprios de  $A$
- 3.  $A^{-1}$  e 1./A (compare os resultados)

## Matrizes: outros operadores

Todas as funções trigonométricas, logarítmicas, exponencial, podem ter como argumento uma matriz. O resultado é a aplicação da função, componente a componente, à matriz dada.

#### Exercício

Dada A =  $[ 1 2; 3 4; 5 6 ]$ , calcule  $sin(A)$ ,  $cos(A)$ ,  $tan(A)$ ,  $atan(A)$ .

#### Exercício

Calcule uma aproximação para  $\int_0^{\pi} \cos(x) \sin(x) dx$  usando a regra do retângulo.

Regra do retângulo:

$$
\int_a^b f(x)dx \approx \frac{b-a}{N}\sum_{i=0}^{N-1} f(x_i),
$$

onde  $x_i = a + \frac{b-a}{N}i$ ,  $i = 0, ..., N - 1$ .

Dada uma matriz  $N \times N$ , A, e um vetor  $N \times 1$ , b, o comando A \ b calcula a solução do sistema linear  $Ax = b$ .

#### Exercício

```
Considere A=[1 2; 3 4] e b=[1;2]. Calcule a solução de Ax = b
```
- 1. usando a inversa de A
- 2. usando o operador \

**NOTA:** O operador  $\setminus$  analisa a estrutura da matriz A e escolhe o método (directo) que considera «mais indicado» para resolver o sistema.

Alternativas:

- $[L, U, P] = \{u(A)\}$  fatorização LU
- PCG/GMRES

## <span id="page-18-0"></span>**Controlo de fluxo**

ċ

Existem duas instruções de controlo de fluxo em MATLAB:

- for  $\bullet$
- while

#### Exemplo

Soma de todos os ímpares até 10:

 $x = 0$ ; for  $i=1:2:10$  $x = x + i;$ end

#### Exemplo

Usar a instrução while no exemplo anterior:

```
x = 0; i = 1;while ( i < 10 )
        x = x + i;
        i = i + 2;5 end
```
Representação verdadeiro/falso:

- $\bullet$   $\theta$  false
- $\bullet$  1 true

## Lógica

Como construir condições para o ciclo while:

- operadores de relação:  $\langle , \rangle$ ,  $\langle = , \rangle = , =$ ,  $\sim =$
- operadores lógicos
	- $A \& B$  ou and  $(A, B)$  $A \mid B$  ou  $or(A, B)$  $\blacksquare \sim A$  ou not(A)

#### Exemplo

Verifique se são verdadeiras ou falsas as seguintes proposições:

$$
\bullet \ 0 \ < \ 1
$$
\n
$$
\bullet \ 0 \ == \ 1
$$

$$
\bullet \ 0 \sim= 1
$$

Preferir ciclos for a ciclos while sempre que o número de iterações seja conhecido à partida

#### Exemplo

Exercício: Executar na linha de comandos as seguintes instruções:

```
x=1:1000000:
tic; sum(x); toc
soma=0; tic; for i=1:1e6;soma=soma+x(i); end; toc
soma=0; i=1; tic; while (ilt=1e6);
   soma=somatx(i); i=i+1; end; toc
```
# <span id="page-23-0"></span>Instrução condicional

A instrução *if* tem uma sintaxe muito simples:

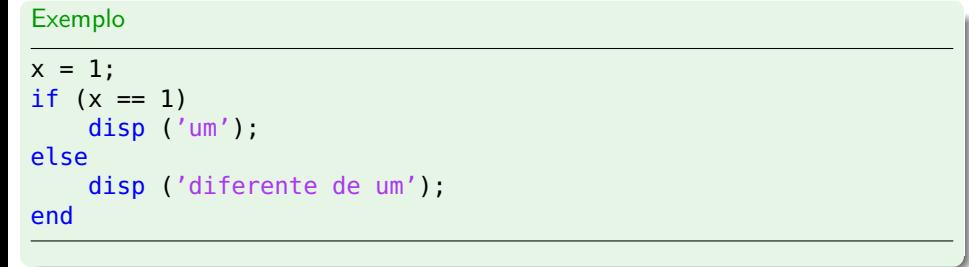

<span id="page-25-0"></span>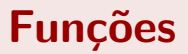

¢

Podemos definir dois tipos de funções: de forma *inline* (mais simples) ou através de um ficheiro de extensão m

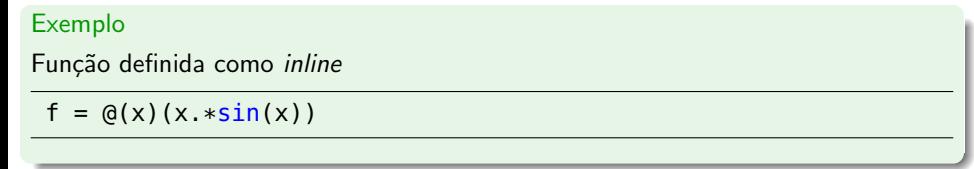

O primeiro argumento define qual a variável (ou variáveis) independente da função; o segundo argumento é uma sequência de carateres que define a expressão da função.

Alerta: entre variáveis que dependem de  $x$ , devem usar-se operações «componente  $a$  componente».

## **Funções**

#### Exemplo

Cálculo de f nos valores de abcissa

 $x = 0:0.1:10;$  $y = f(x)$ ;

#### Exercício

Repita as instruções do exemplo anterior com f definida por

 $f = \alpha(x)$  (x  $\sin(x)$ )

Porque não funciona?

#### Exercício

Calcule o valor de  $f(x) = \sin(x^2) + 1/x$ , para todos os pontos da forma  $x_i = ih, h = 0.1, i = 1, ..., 10.$ 

Uma função definida num ficheiro .m pode ser bastante mais complexa que uma função do tipo *inline*.

Exemplo

Implementação de minhaFuncao.m

```
function [y1,y2] = f(x1,x2)y1 = x1+x2;y2 = x1-x2;return
```
Podemos chamar esta função da linha de comandos comando

 $[some,diff] = minhaFuncao(10,30);$ 

As variáveis  $x1$ ,  $x2$ ,  $y1$  e  $y2$  podem ser escalares, vetores, matrizes, outras funcões...

# <span id="page-29-0"></span>Produção de gráficos

## Gráficos: comando fplot

O comando fplot permite traçar facilmente o gráfico de funções (inline) reais definidas num intervalo  $I = [a, b]$ 

## Exemplo Trace o gráfico de  $f(x) = \frac{\sin(x)}{x}$ para  $x \in [-\pi, \pi]$  $f = \mathcal{Q}(x)(\sin(x) \cdot /x);$ <sup>2</sup> fplot(f, [−pi,pi]);

#### Exercício

Trace o gráfico de  $f(x) = \log(x)$  para  $x \in [1, 10]$ .

Dados dois vetores x e y, plot $(x,y)$  desenha os pontos de coordenadas  $(x(i),y(i))$  no plano e une pontos consecutivos com um segmento de reta.

#### Exemplo

Desenhe um «quadrado incompleto»

 $x = [-1 \ 1 \ 1 \ -1];$  $y = [-1 -1 1 1];$  $plot(x,y)$  $axis([ -2 2 -2 2])$ 

ou um quadrado sem arestas e apenas com os pontos a vermelho ( o é o símbolo usado no gráfico, r representa a cor)

 $plot(x,y,'or')$ 

Podemos usar o comando plot para traçar o gráfico de funções ou de conjuntos de dados discretos.

# Exemplo  $x = [1 2.2 3 4.3 5 5.2 6.5];$  $y = \log(x)$ ;  $plot(x,y,'-g',x,y,'or')$

#### Exercício

Trace o gráfico do polinómio  $p(x) = x^5 - 6x^4 + 7x^2 + 1$  no intervalo  $I = [-1.5, 1.5]$ e identifique os zeros da sua derivada nesse intervalo.

A instrução figure permite criar novas janelas de gráficos.

```
Exemplo
x = -pi:pi/20:pi;plot(x,cos(x), ' - ro')plot(x,sin(x),'-.b')Neste exemplo, embora usemos dois comandos plot, a janela do gráfico apenas
```
retem o último.

Uma alternativa é criar duas janelas distintas para os gráficos:

```
x = -pi : pi/20 : pi;figure(1); plot(x,cos(x), '–ro');figure(2); plot(x,sin(x), '-.b');
```
No entanto, se quisermos ter ambos os gráficos na mesma figura, podemos usar a instrução hold.

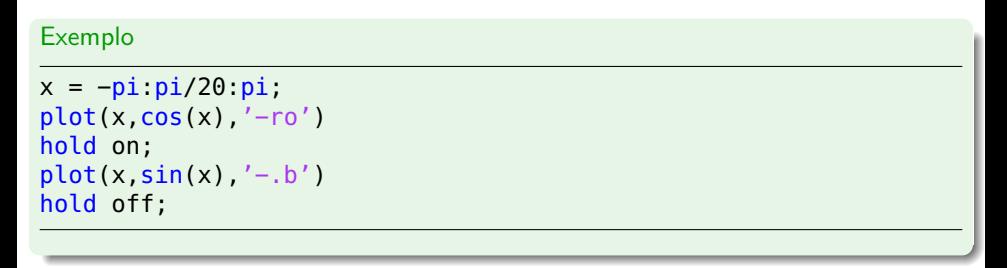

A instrução hold on activa a colagem de gráficos na mesma figura. A instrução hold off desactiva essa função.

Podem ser feitas animações usando a instrução pause.

#### Exemplo

```
1 pontos = [−1 1 1 −1 −1; −1 −1 1 1 −1];
angulo = 2*pi/100;
rotacao = [cos(angular) sin(angular);4 −sin(angulo) cos(angulo)];
6 for i=0:angulo:2∗pi
    7 pontos = rotacao∗pontos;
    plot(pontos(1,:),pontos(2,:));9 pause(0.01);
end
```
# <span id="page-36-0"></span>**Alguns exercícios**

- 1. Dados  $x = [4, 1, 6]$  e  $y = [6, 2, 7]$ , calcule a matriz definida por  $a_{ij} = \frac{x_i}{2 + x_i + y_j}$ .
- 2. Calcule os primeiros 10 números da sucessão de [Fibonacci.](http://en.wikipedia.org/wiki/Fibonacci_number)
- 3. Aproxime  $\pi$  usando uma série numérica.
- 4. Calcule um valor aproximado de  $\int_0^1 \cos(x) \ dx$  usando a regra dos trapézios:

$$
\int_a^b f(x) \ dx \approx \frac{h}{2} \left( f(x_0) + 2 \sum_{i=1}^{n-1} f(x_i) + f(x_n) \right),
$$

onde  $h = (b - a)/n$  e  $x_i = a + ih$ .